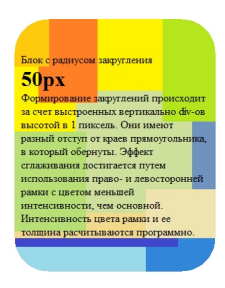

В данном примере, рисуя **блок с закругленными уголками** мы задаем еще и фоновое изображение. Фон состоит из двух изображений. Верхнее выравнивается по левому верхнему краю, нижнее по левому нижнему.

Формирование закруглений так же как и в предыдущем примере происходит за счет выстроенных вертикально div-ов высотой в 1 пиксель. Они имеют разный отступ от краев прямоугольника, в который обернуты. Однако пришлось отказаться от сглаживания, т.к. рассчитать цвет в конкре[тной точке на стороне](%D0%A1%D1%82%D0%B0%D1%82%D1%8C%D0%B8/7-PHP%20%D0%BF%D1%80%D0%BE%D0%B3%D1%80%D0%B0%D0%BC%D0%BC%D0%B8%D1%80%D0%BE%D0%B2%D0%B0%D0%BD%D0%B8%D0%B5/57-php-zkruglennie-ugolki) сервера уже не представляется возможным, либо становится нецелесообразным ввиду своей трудоемкости.

На выходе формируется таблица стилей и сам div блока. Таблицу стилей можно использовать повторно, если блоки на странице однотипные.

Подобный эaфект легко реализовать при использовании html5 и css3, но ввиду распространенности старых браузеров, данный способ формирования блоков с закругленными углами остается весьма актуальным.

Необходимо учитывать тот факт, что из-за переменной высоты блока может стать заметна граница между контентом и "подвалом" блока.Поэтому следует тщательно подбирать фоновые изображения, а при отсутствии нижнего изображения, фоновый цвет, что избежать подобного эффекта. На рисунке "подвал" блока имеет синюю гамму, поэтому граница отчетлива видна.

<?php

```
//преобразует шестнадцатеричное число в массив rgb
function parseColor($color){
return array(
"r" => (\$color & QxFF0000 >> 16,
"g" => $color & 0 \times 0.5 = 0.5"b" => $color & Q Q \times F);\{//преобразует числа rgb в шестнадцатеричное число
function RGB( $r, $g, $b)
\{return r < 16 | q < 8 |$b;
\}// hex цвет в строку вида 'rgb(xxx,xxx,xxx)' в соотвествии с интенсивностью $f{0,1}
function ci($bqcolor, $f = 1){
$rgb_color = parseColor($bgcolor);
foreach($rgb color as 8$c) $c = round($c + (255 - $c) * (1 - $f));
return 'rgb('.$rgb color['r'].','.$rgb color['g'].','.$rgb color['b'].') ';
\}//рисуем блок
function showblock(
$html = ", //inner html
$bgcolor = 0xDDD0D0, //background color
$width = 'auto',$height = 'auto'.$radius = 16,$scale = 1,$padding = '10px'.$fon image1 = 'fon1.png',
$fon image2 = 'fon2.pna'ſ
$id = 's'.rand(0.9999).time();
echo '<style type="text/css">';
for(\$i = 1; \$i \leq \$radius; \$i++) echo '.'.\$id.'r'.\$i.(\$i!= \$rradius ?', ':'');
echo '{display:block;height:1px;}';
Sprevous margin = $r_{\text{addus}} \times $s_{\text{scale}} / 2:
for($i = 1; $i \le  $radians; $i++ ){
a = $radius - $i + 1;
```

```
d = sqrt( $radius * $radius - $a * $a ); //теорема пифагора
$now margin = $radius - $d *$scale;$d margin = abs($prevous margin - $now margin);
$border = floor( ($d margin / $scale ) / 2); //толщина рамки (используется для
сглаживания краев)
if($border == 0) $border = 1;$f = $d - floor($d); //интенсивность цвета рамки (используется для сглаживания краев)
if $i = 1 $f = 0.5;
echo '.'.$id.'r'.$i.' { height:'.$scale.'px;background-color:'.ci($bgcolor).';margin: 0 '.(($radius -
floor($d))*$scale).'px;
background-image:url("'.$fon image1."');
background-position:-'.(($radius - floor($d))*$scale).'px -'.$i.'px;
//font-size:0;
//margin-top:-1px;
}';
\text{Sprevous} margin = \text{Snow} margin;
ł
for(\pi = 1; \pi = \piadius; \pi + \pi) echo '.'.\piid.'r'.\pii.'b'.(\pii != \piadius ?', ':'');
echo '{display:block;height:1px;}';
$prevous margin = $r_{\text{addus}} \times $s_{\text{scale}} / 2;
for($i = 1; $i \le 4 fradius; $i++){
a = $radius - $i + 1;$d = sqrt( $radius * $radius - $a * $a ); //теорема пифагора
$now margin = ( $radius - $d ) * $scale;
$d margin = abs( $prevous margin - $now margin );
$border = floor( ($d_margin / $scale ) / 2 ); //толщина рамки (используется для
сглаживания краев)
if($border == 0) $border = 1;
$f = $d - floor ($d ); //интенсивность цвета рамки (используется для сглаживания краев)
if($i == 1) $f = 0.5;
echo '.'.$id.'r'.$i.'b { height:'.$scale.'px;background-color:'.ci($bgcolor).';margin: 0 '.(($radius -
floor(\$d))^*$scale).'px;
background-image:url("'.$fon image2."');
background-position:-'.(($radius - floor($d))*$scale).'px '.$i.'px;
//font-size:0:
//margin-top:-1px;
\}$prevous margin = $now margin;
ł
```

```
echo '#'.$id.'rounded-box .'.$id.'inner-box, #'.$id.'rounded-box div
{background-color:'.ci($bgcolor).';}
...$id.'inner-box {padding:0 '.$padding.' 0 '.$padding.';
background-image:url("'.$fon image1."');
background-position:0 -'.$radius.'px;
ł
</style>';
echo '<div id="'.$id.'rounded-box">';
for(\pi = 2; \pi = \frac{2}{3} = \pi adius; \pi +) echo '<div class=".\piid.'r'.\pii."></div>';
echo '<div class="'.$id.'inner-box";background-color:'.ci($bgcolor).';">'.$html.'</div>';
for(\hat{\phi}i = \frac{\hat{\phi}}{\hat{\phi}}radius; \hat{\phi}i > = 2; \hat{\phi}i-- ) echo '<div class="'.\hat{\phi}id.'r'.\hat{\phi}i.'b"></div>';
echo '</div>':
return;
\mathcal{E}2<sub>5</sub><div style="width:300px;">
<?php
for ($i=0; $i<101; $i+=10)showblock('Блок с радиусом закругления<br/>br/>>>b
style="font-size:2em;">'.$i.'px</b><br/>>br/>Формирование закруглений происходит за счет
выстроенных вертикально div-ов высотой в 1 пиксель. Они имеют разный отступ от
краев прямоугольника, в который обернуты. Эффект сглаживания достигается путем
использования право- и левосторонней рамки с цветом меньшей интенсивности, чем
основной. Интенсивность цвета рамки и ее толщина расчитываются программно.',
0xDDD0D0, 'auto', 'auto', $i);
echo '<br/>>br/><br/>>';
\mathcal{E}2\overline{ }
```

```
\langlediv\rangle
```